## **CF Imager system**

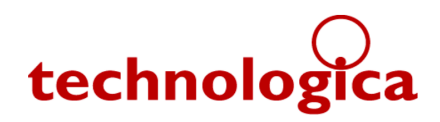

## Elinot  **Additions to Manual**

Only major changes are listed, there are usually also various minor bug fixes, optimisations and error handling improvements.

 $V2.229$  – released  $25<sup>th</sup>$  September 2012, changes (from  $V2.222$ ):

- New Export Option for All Images -> Colony data (shortcut: Alt+D)
- AutoSave menu option renamed as "Save Auto Recovery Info" to make use clearer
- Improved error handling for camera
- Camera Calibration improvements
- Can export Camera/Lighting Calibrations
- Data Values are now to 3 DP/ 4 SF
- Licence agreement now given before install
- Temporary fix: FluorImager Program Files area made writable, to enable operation under XP User mode, Vista and Windows 7
- Fixed Folder creation issue after V2.222
- (USB interface getting ready)

 $V2.222$  – released  $15<sup>th</sup>$  June 2011, changes:

- AutoSave Saves a backup in case of computer crash enabled by default, every 1 min
- Thumbnail Info removed H=xxx + filter unused info
- Removed Focus (Reflected) historical option
- Added false colour for Lights Calibration (only to be used by qualified users)

V2.219 – released  $17<sup>th</sup>$  June 2010, changes:

• Export Colony Data bug fix from V2.213

V2.218 – released  $7<sup>th</sup>$  June 2010, changes:

• Open/Save File bug fix from V2.217

V2.217 – released 11<sup>th</sup> March 2010, changes:

- Full Stingray camera support New updated Dolphin replacement
- Camera Driver Fix Dialog for camera upgrades and broken installations
- Camera image is now correctly flipped in horizontal axis
- Reports if 'Dark level' is too high saves ruining an run if the door is left open !
- Automatic checking for updates done on start-up, requires Internet access
- Fixed occasional crash on Exit / Camera Disconnect

V2.213 - released 28<sup>th</sup> October 2009, changes:

- Histogram Values: now has extra 'value' column + Scale Info (Full Scale + Bin size)
- Export to Folder now includes image type in filenames + progress text shows what it is doing
- Thumbnail Info: made more consistent for different image types
- Histogram/Bitmap: fixed Full Range Histogram for NPQ + various scale errors

CF Imager system – Additions to Manual Page 1 of 2

- Fixed bugs in Image Data Values and Histogram Values (Export via Clipboard & to Folder)
- Preparing for Stingray Camera support (not yet enabled):
	- Added Camera DLL/SYS version checks
	- info shown on Hardware dialog + if problem on Camera Connection

V2.212 - limited release  $15<sup>th</sup>$  September 2009, changes (from V2.209):

- Build/Auto Build changes
	- was allowing an NPQ to be built from 2 Fm images, now requires Fm and Fm'
	- Current Pulse Fm (CP Fm), used for NPQ etc, now shown on thumbnails with white highlight
	- Auto Build Options (was Build Options), gives options for which Fm to use for NPQ etc.
	- All defaults are to use same search as previously, for data consistency: FvPFmPandFqPFvP: CP Fm else 1st Fm, NPQ & FvFmFo: CP Fm else Nearest Previous Fm
- Copy to Clipboard renamed as Export via Clipboard.
- Image menu + Thumbnail and Image context (right click) menus made more consistent
- Export via Clipboard and other options are on Thumbnail menu for easy access
- CPU usage considerably reduced by adding waits into the sampling code
- Aperture Adjust for Map and Calibration now gives coloured bar to help reach optimal signal
- Lights Calib, now gives a warning before starting
- AVT Error handling improved + added DLL version check to Hardware Dialog

V2.209 - released  $13<sup>th</sup>$  March 2009, changes (from V2.207):

- Corrected extreme protocol settings which can excessively stress the LEDs
- Improved Protocol Dialog operation and appearance
- Amended results resolution to 3 SF
- Some exported data was in 0-255 format, this is all now correctly "Factor Corrected"
- Added Remote Control for operation of FluorImager by 3rd Party software
- Program and Setup files are digitally signed by Dr Nigel Brooks

## V2.207 changes:

• Bug fix: Wasn't giving a new document on start-up

## V2.206 changes:

- Opening of multiple IGR files from File|Open, Explorer or Command Line
- File|Export to Folder + Toolbar button exports all IGR file data to .txt (info), .csv (data), and .png (image) files in folder of same name as IGR file